# Getting Start

Plan your event and check system requirements.

- [Plan your event before](#page-1-0) booking
- [System Require](#page-4-0)ments
	- [System requirements for High Definition](#page-5-0) (HD) broadcasts
	- [System requirements for](#page-8-0) attendees
	- [System requirements for encode](#page-11-0)r broadcasts
	- [System requirements for single webc](#page-15-0)am broadcasts
	- o [System requirements for telephon](#page-17-0)e broadcasts
	- o [System requirements for VCU/teleprese](#page-20-0)nce broadcasts
	- [System requirements for video brid](#page-23-0)ge broadcasts
	- [Webcast network requirements fo](#page-27-0)r presenters
- [Account Set](#page-28-0)tings
	- o [Set up two-factor authe](#page-29-0)ntication
	- [Use SSO to authenticate Webcast](#page-30-0) Admin access
	- [Managing a Group](#page-32-0) License
	- $\circ$  [How can I update my account details \(Username, Pa](#page-35-0)ssword and [Addres](#page-35-0)s)?

#### <span id="page-1-0"></span>Plan your event before booking

Use this article to review event options and make sure you have eve creating the event.

## Scheduling basics

Before you create your event, have this basic information ready:

- Your login. This automatically links your event to your name and
- Schedule. This is the date and time of your event and how long the
- Attendees. The number of attendees that will be joining the event
- Presenters. The people who will present during the event. If you management services, you also need to specify which presenter g producer or emcee can introduce them.
- Event type. Will you broadcast Live or pre-record the event and r Demand or broadcast it at a scheduled date and time (Simulated
- Will presenters broadcast over the phone or on-camera? You can only (telephone or VoIP) or video event (webcam, encoder, video bridge).

#### About your event

Think about your audience, what you'll be presenting, and which fea

- Headshots. Display presenter headshots during an audio-only eve
- · Slides. Add one or [more](https://help.webcasts.com/books/top-faqs/page/powerpoint-faqs) PowerPoimtosbide decks.
- Pre-recorded videos. Add video clips and play them in an overlay playemore »
- Screen share. Share your screen, an application window, or a brows
- Surveys. Add in-event or post-event surveys for attmendee es to com
- Certification exams. Add graded surveys to the event and automa certificates by email to attendees who mass  $\mathfrak v$ he exam.
- Chat. Chat with your audience or presenters only.
- $\bullet$  Downloadable resources. Allow viewers to download event-related from the webcast player.
- Captions. Add your own captions to a mecogd bed event.
- Generated transcript. Automatically generate an event transcript and make it available to the audience for download or as caption

## Personalize your event

How do you want to customize your event? You can change the:

- Registration form. Add and sort the information you want to capture [more](https://help.webcasts.com/books/event-portal-setup/page/set-up-the-registration-form-for-an-event) »
- Registration page and webcast player. Change the logos, colors, [more](https://help.webcasts.com/books/branding-customization/page/event-branding-customization) »
- Portal. Add multiple events to a single regginset ration page.
- Social media tools. Add social media links to let attendees share videos to the registration page and add a Twitter feed to the web
- $\bullet$  Event emails. Customize the content in event confirmation, remin emails.

#### Professional services and add-ons

Will you need additional professional services or event add-ons? Yo

- Additional participants. Increase the capacity of the event.
- Audience listen by phone. Let attendees dial in to listen to the e
- Event management. Have an event production manager book your training, best practices, and in-evemdrassistance.
- Audio or video emcee. Have an emcee host your event. Available events only.
- . Transcription and transcription translation. Receive a profession. event in multiple languages.
- Live captions. Have a professional provide real-time captions dur [more](https://help.webcasts.com/books/most-popular-articles/page/add-live-captioning-to-an-event) »
- Presenter training. Provide additional training for new presenters.

For more information about how to book professGeentaal ssseis via one sette in [running your](https://help.webcasts.com/books/managed-services/page/get-assistance-setting-up-and-running-your-event) event

## <span id="page-5-0"></span>System requirements for High Definition

For video events with the 720p or 1080p high-resolution player size. broadcasts.

This article covers additional requirements to broadcast video in  $72<sup>6</sup>$ requirements specific to your broadcast type, see system requirement

- [Single webcam bro](https://help.webcasts.com/books/getting-started/page/system-requirements-for-single-webcam-broadcasts)adcasts
- [Video bridge broa](https://help.webcasts.com/books/getting-started/page/system-requirements-for-video-bridge-broadcasts)dcasts
- [Encoder broad](https://help.webcasts.com/books/getting-started/page/system-requirements-for-encoder-broadcasts)casts
- [VCU/telepresence br](https://help.webcasts.com/books/getting-started/page/system-requirements-for-vcutelepresence-broadcasts)oadcasts

Note: 720p and 1080p encoder broadcasts require HD encoding softwa Wirecast, OBS, or vMix) to be installed on the encoder.

## Live Studio Requirements

If you're joining the Live Studio as a moderator or presenter, your s following requirements.

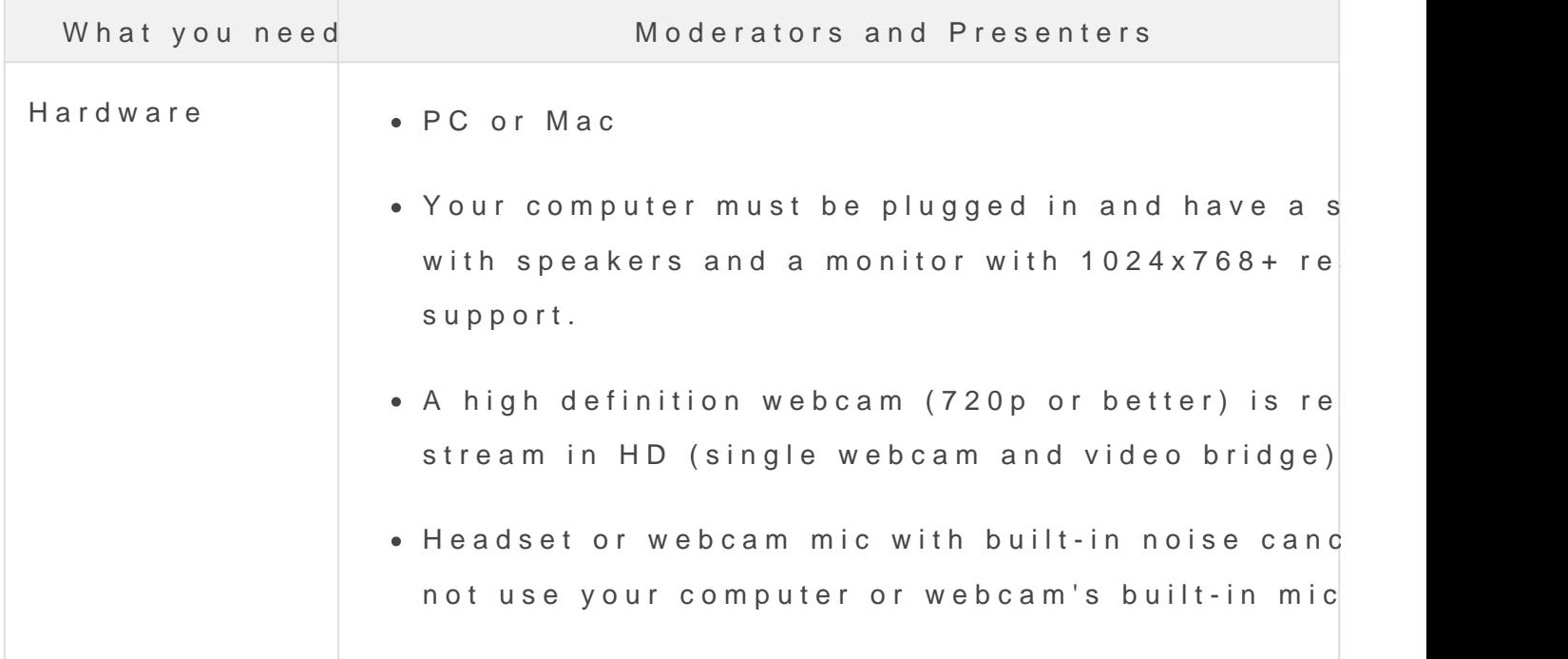

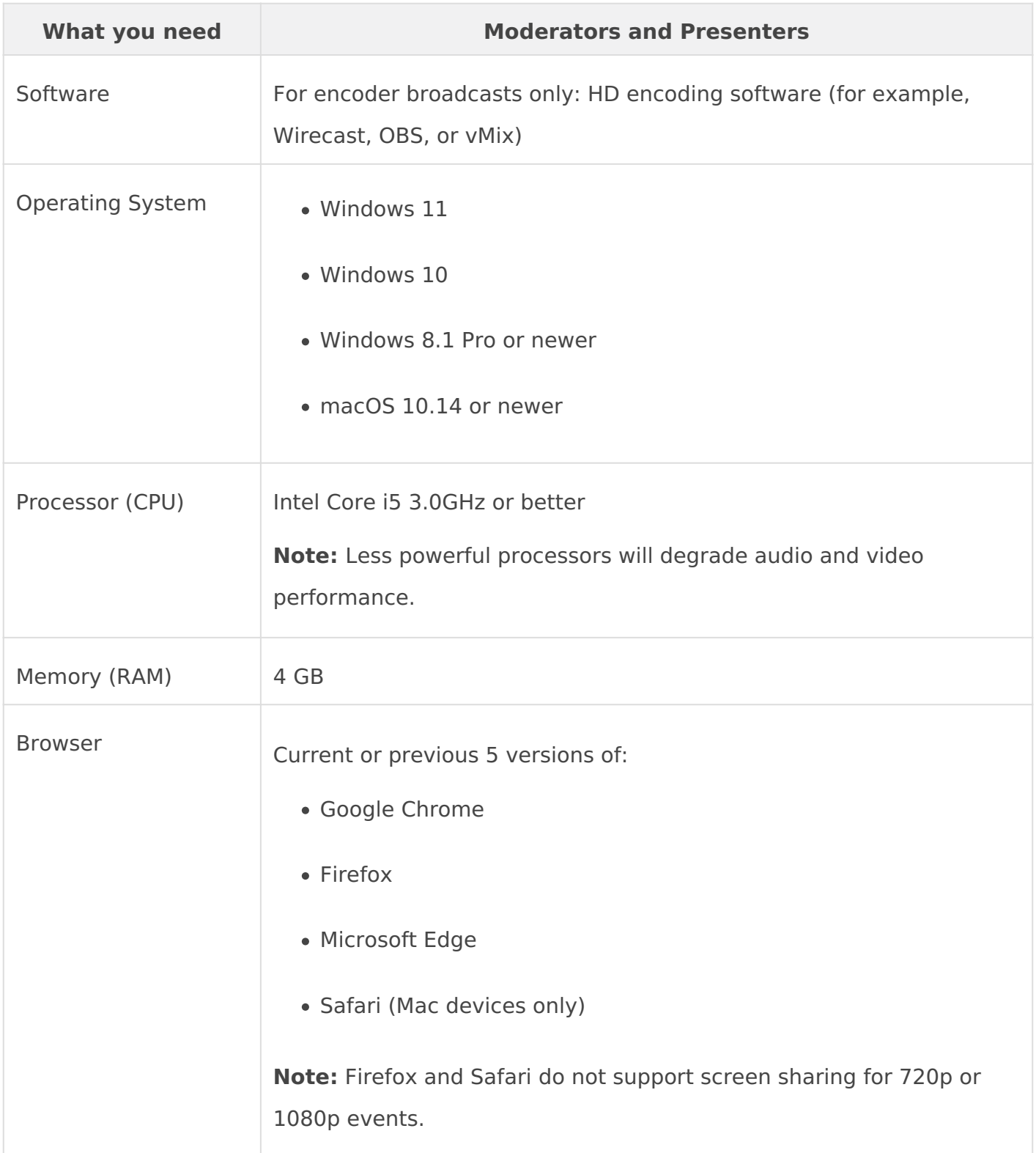

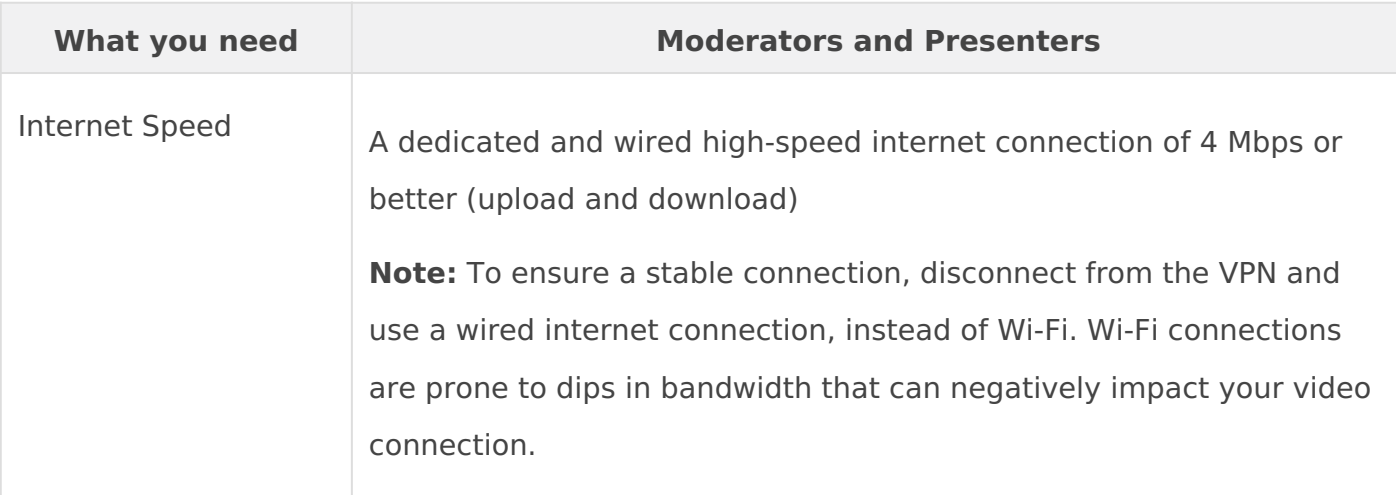

# <span id="page-8-0"></span>System requirements for attendees

You can attend an event on a desktop computer or mobile device - just supported browser. This article details the system requirements for

Note: If you enter the event link in a browser window and the event d be blocked by a firewall or your company [netwo](https://webcasts.com/networkresources/)rk securretty wouldes. Re [requireme](https://webcasts.com/networkresources/)natnsd make sure the ports and IP ranges in the Webcast Aud are permitted. If you're unsure of your settings, contact your IT Adm

#### Desktop System Requirements

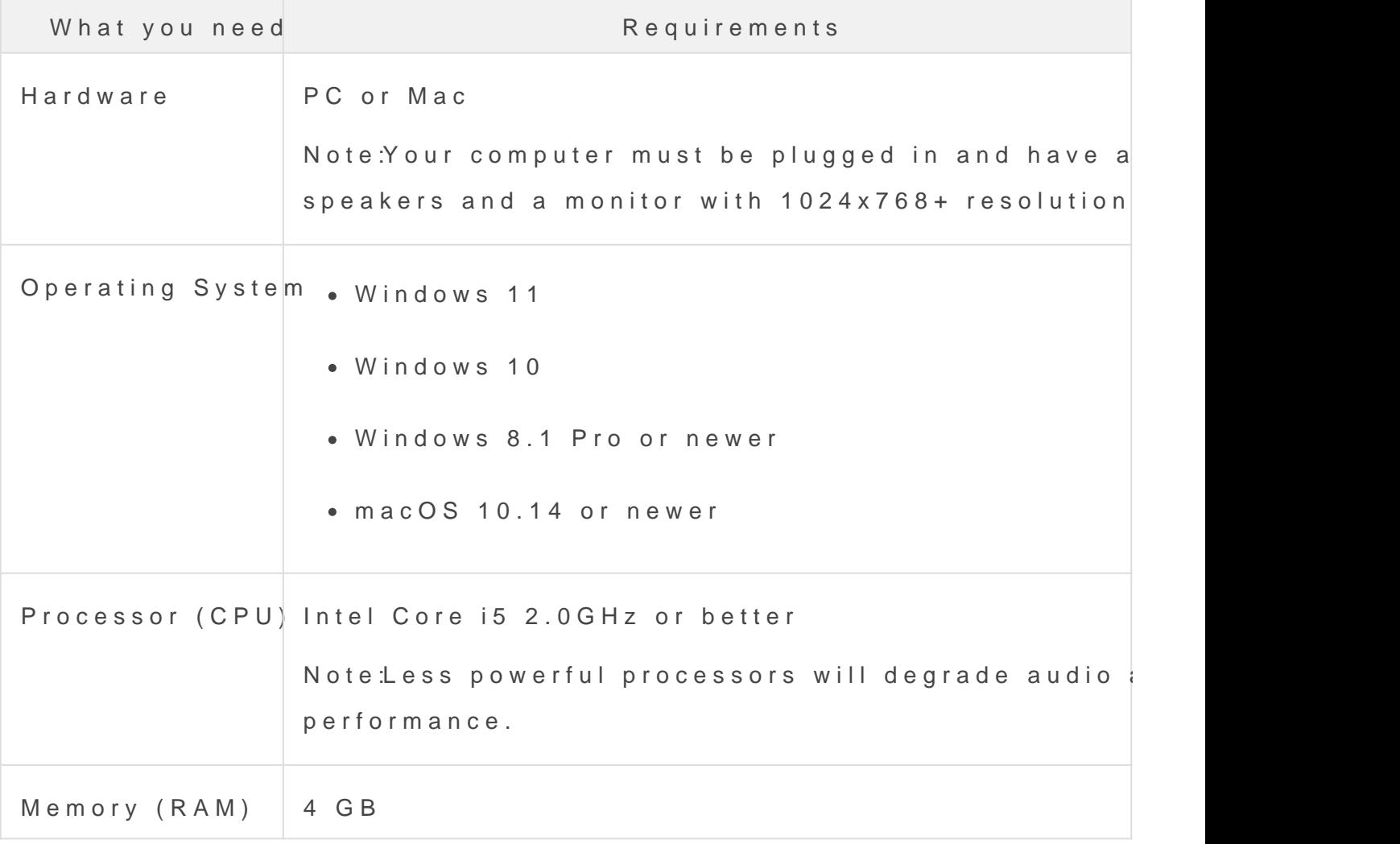

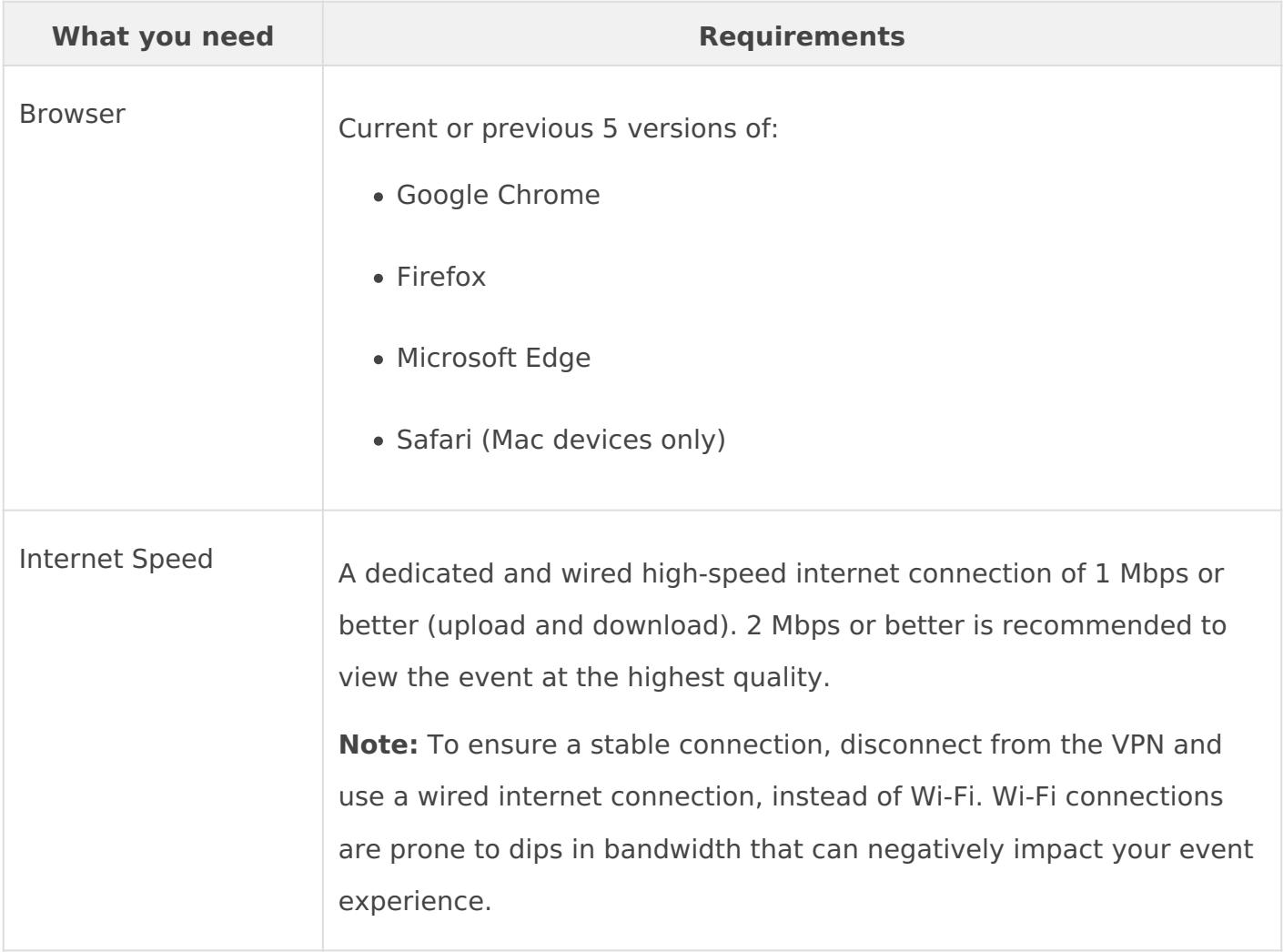

# Mobile System Requirements

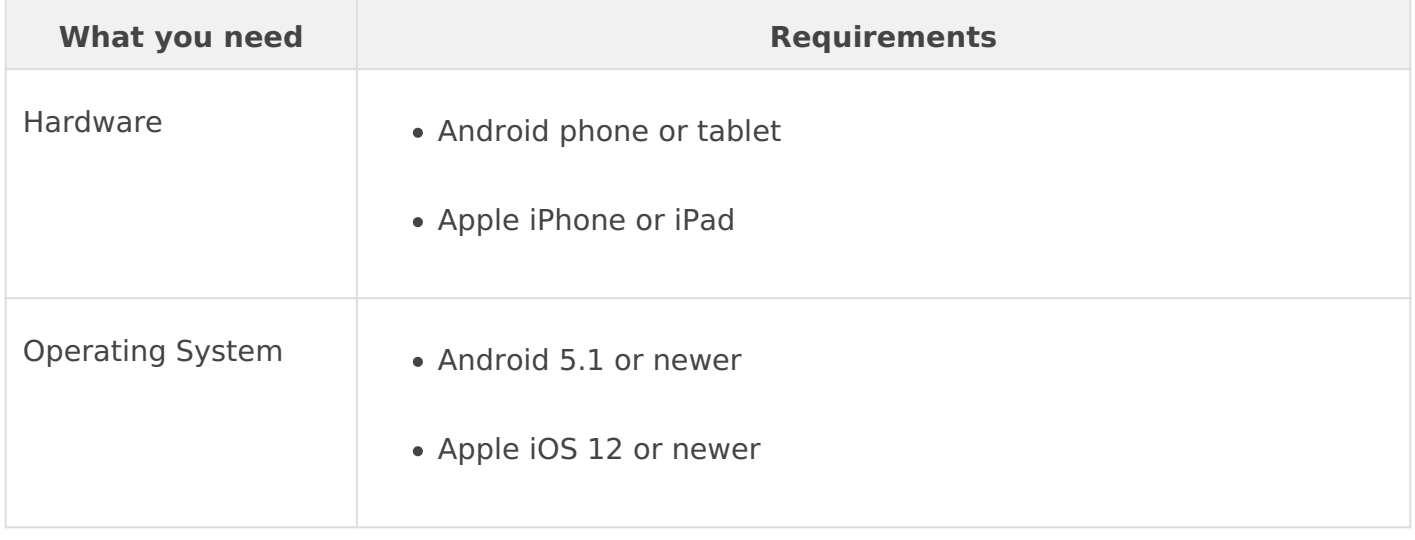

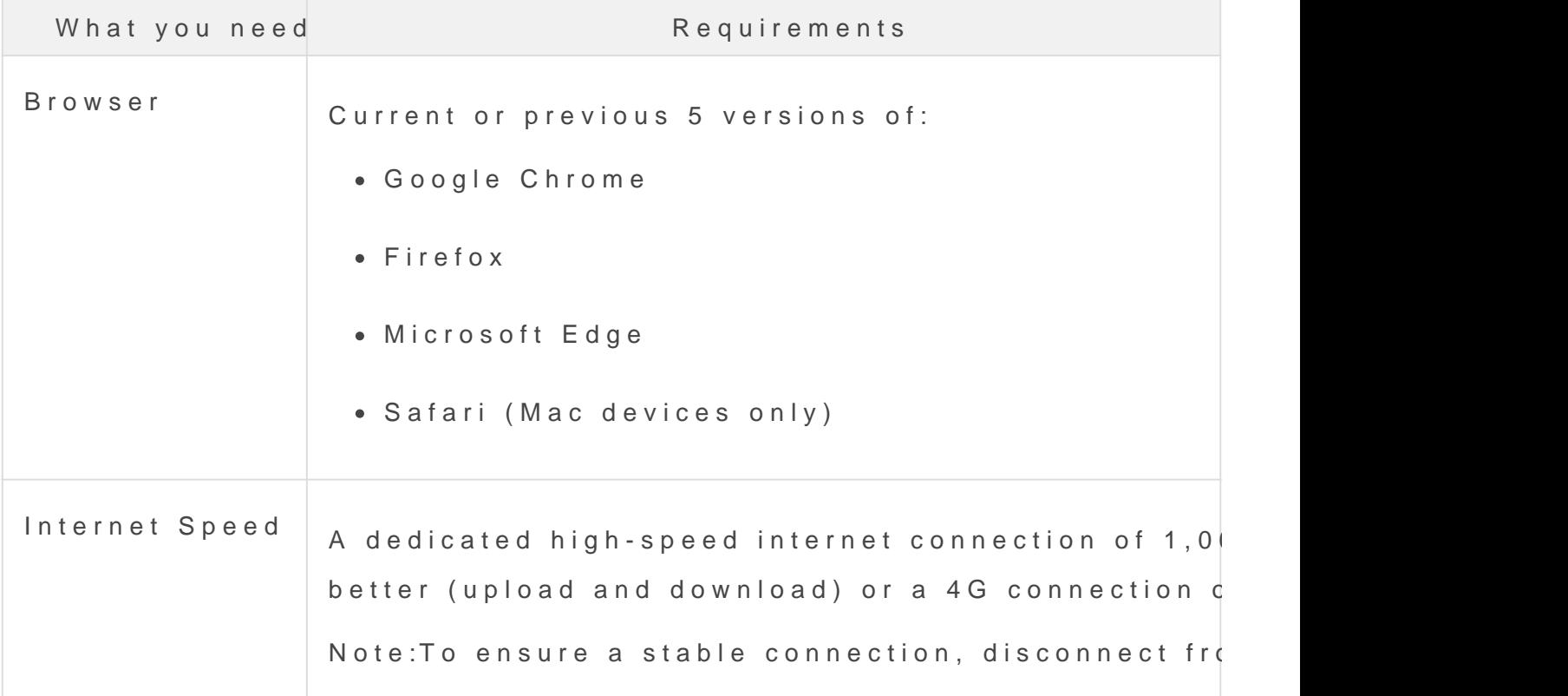

## System Test

Check your system before the event. The diagnostic test checks you connections to help you troubleshoot problems before the event begi issues during the event.

[Run the system](https://event.webcasts.com/test/) test »

## <span id="page-11-0"></span>System requirements for encoder broadca

For events Wotth Encodes the live acquisition source. This article de requirements for broadcasting a Live event or recording a Simulated

To join the Live Studio and moderate or present, your system must n system and hardware requirements. Please test your bandwidth on th broadcast usitnings://speedtesotr.nset milar site. You will also need 1.5x the total bits upload bandwidth speed.

[image-](https://helpgm.webcasts.com/uploads/images/gallery/2023-01/Cdprxm8UBkahif5D-image-1674504968818.png)1674504968818.png

Image not found or type unknown

## Live Studio Requirements

If you're joining the Live Studio as a moderator or presenter, your s following requirements.

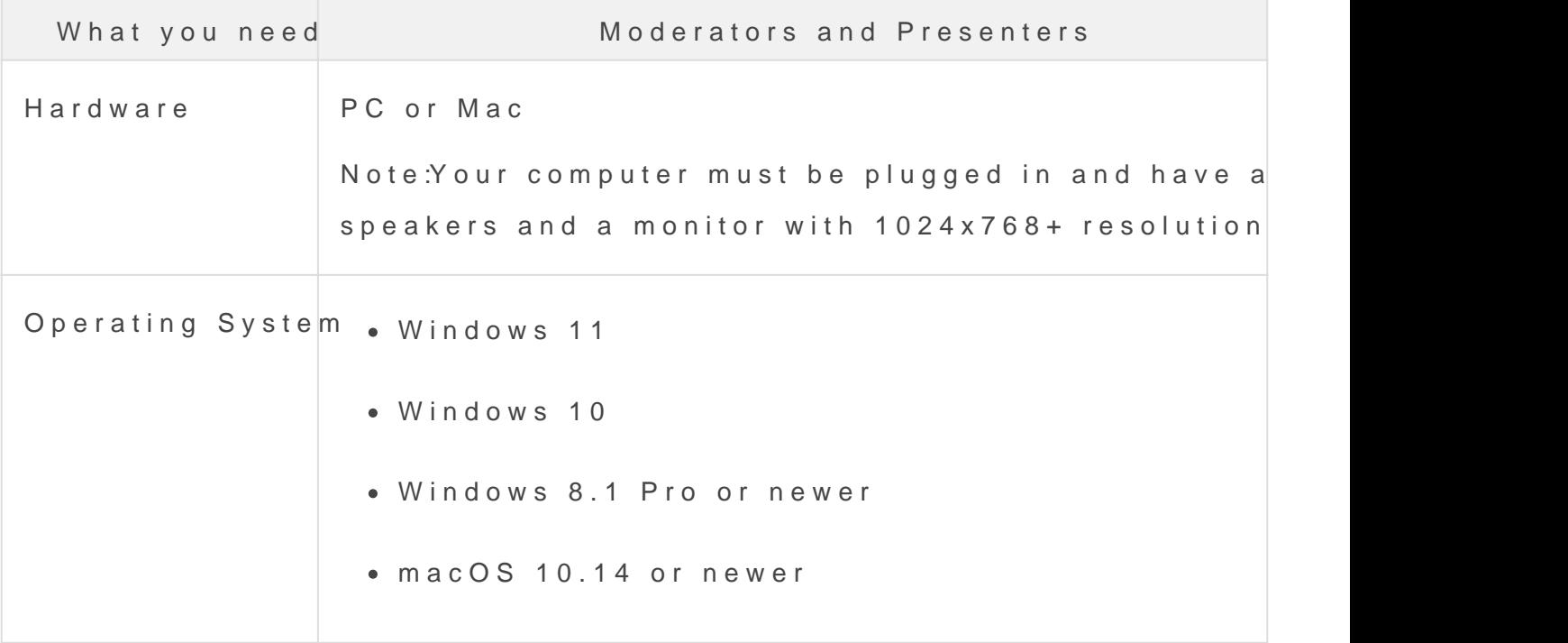

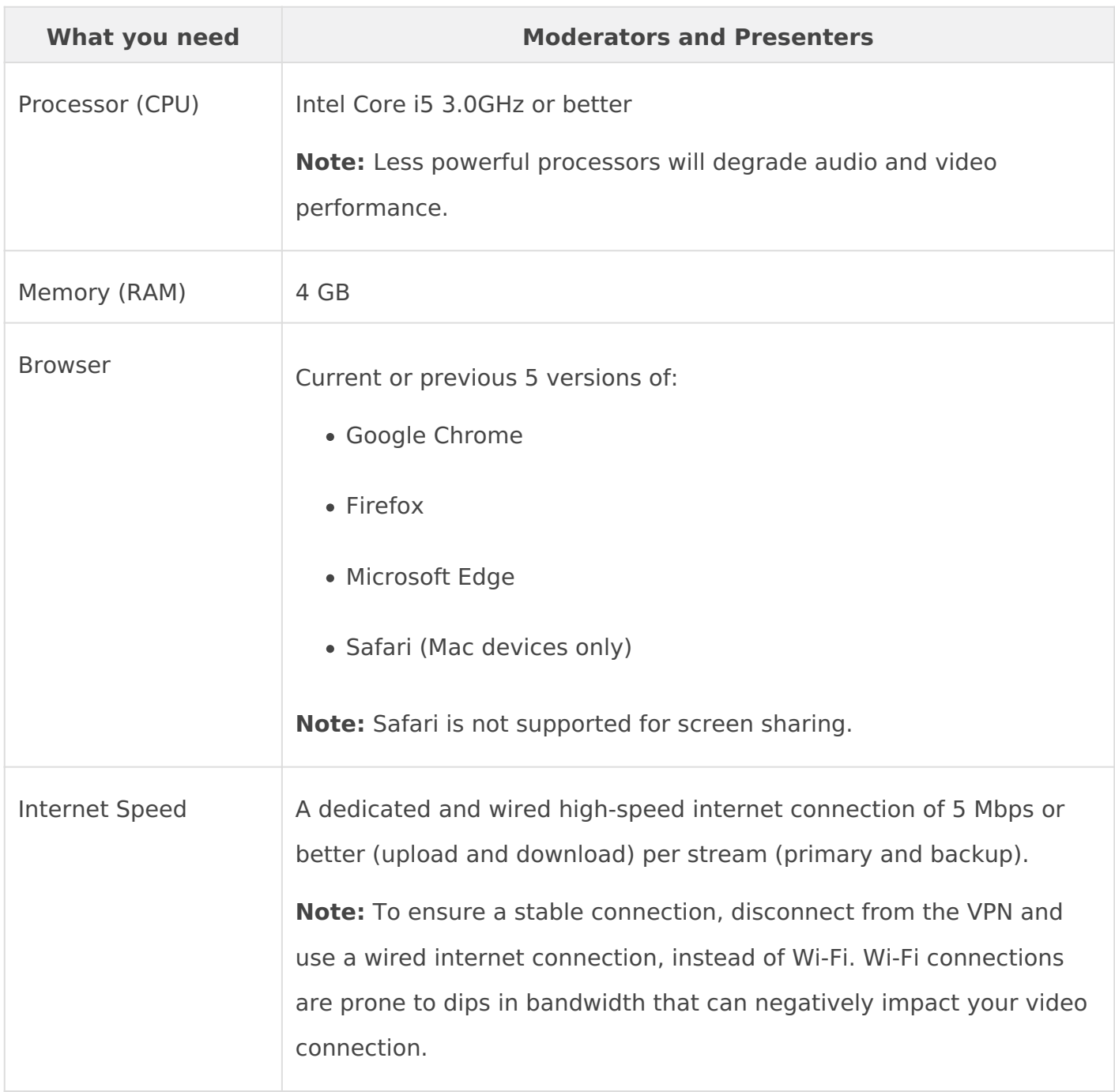

If you are unable to open the Live Studio, access might be blocked by a firewall or your company network security rules. Review our network requirements and make sure the ports and IP ranges in the "Webcast Presenters - Video Events" column are permitted. If you are unsure of your settings, contact your IT Administrator.

# Broadcasting Requirements

A moderator must join the Live Studio to connect the encoder to the event, start the event, manage event content and Q&A, and end the event. Presenters that will be presenting content must also join the Live Studio.

To broadcast with an encoder, your must:

- Have a dedicated connection with bandwidth that consistently exceeds the bit rate you are transmitting. For example, if you are streaming at 800 Kbps we recommend a dedicated connection of at least 1.6 Mbps. If you're using an active backup encoder, the bandwidth requirements should be doubled to 3.2 Mbps.
- Have a hardware and software package capable of encoding live video streams delivered using the Real Time Messaging Protocol (RTMP). Your PC must permit the RTMP (TCP over port 1935).
- Support H.264 (Video) / AAC (Audio) configurations
- For 720p or 1080p broadcasts, have HD encoding software installed (for example, Wirecast, OBS, or vMix)

#### **Notes:**

- To prevent the media playback from freezing and requiring a stream refresh, corporate users behind proxy servers should make sure their network settings don't time out on RTMPT requests. If you're unsure of your settings, contact your IT Administrator.
- If you are using an active backup encoder during a live webcast the bandwidth requirements discussed above should be doubled.
- Be conscious of your target audience's bandwidth capabilities when broadcasting at higher bit rates.
- For secured connections using TLS encryption, the RTPS (TCP over port 443) protocol is supported by the platform. The configuration required for using RTMPS will depend on the encoding device or software in use.
- Required Keyframe Interval: 2 seconds
	- o Keyframe Interval, which is also referred to as "keyframe frequency" by some encoders, is the frequency that the full image on the screen changes. This should always be set to 2 seconds to ensure optimal playback on the audience viewer. For Wirecast, this should be set to a "Key frame every 60 frames" based on a 30 FPS setting, and OBS should be changed from the default "0=auto" setting to a "2

s" Keyframe Interval.

# <span id="page-15-0"></span>System requirements for single webcam b

For events Widbcamas the live acquisition source. This article details requirements for broadcasting a Live event or recording a Simulated webcam.

To join the Live Studio and moderate or present, your system must n system and hardware requirements. At least 48 hours nb elforsy the newtiet the hardware and network you will use on the day of the event.

If you're unable to open the Live Studio, access might be blocked by network security rules. Rreeview rburequirements make sure the ports an in the Webcast Presenters - Video Events column are permitted. If y settings, contact your IT Administrator.

## Live Studio Requirements

If you're joining the Live Studio as a moderator or presenter, your s following requirements.

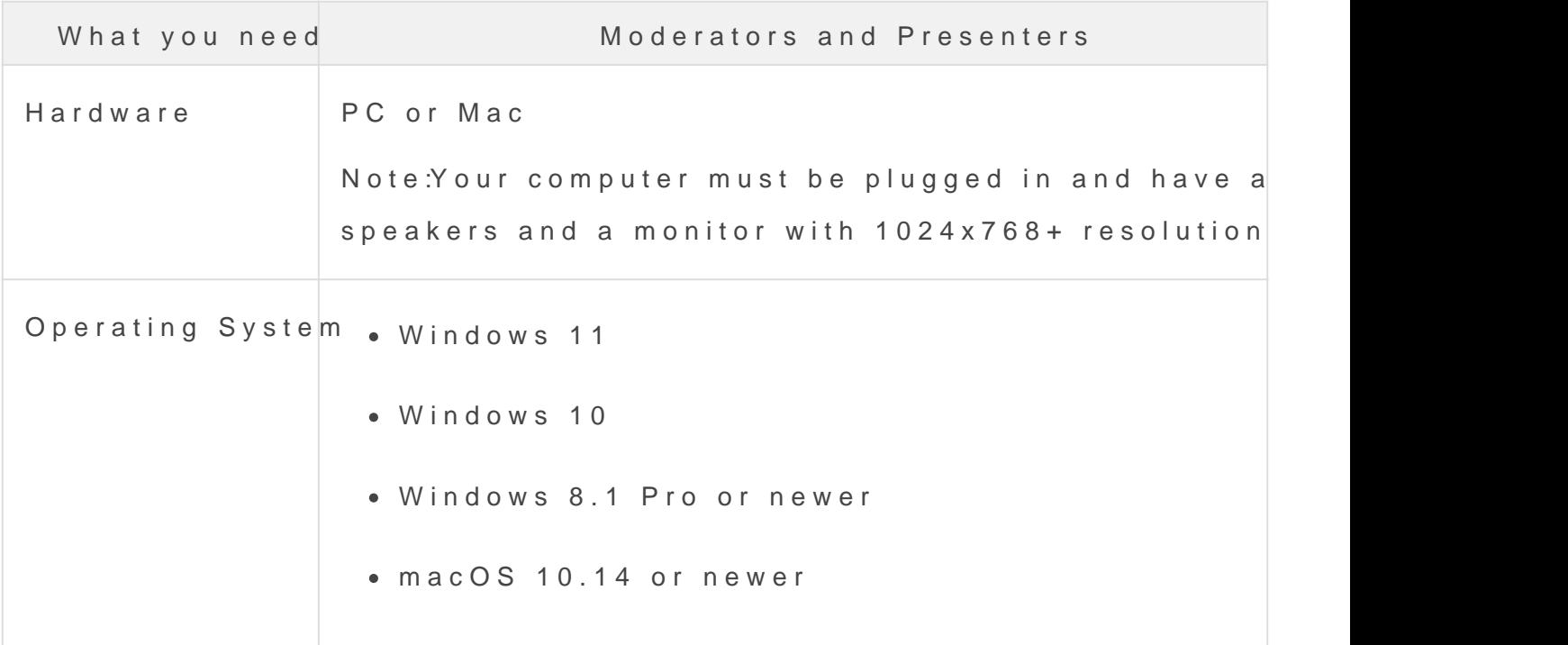

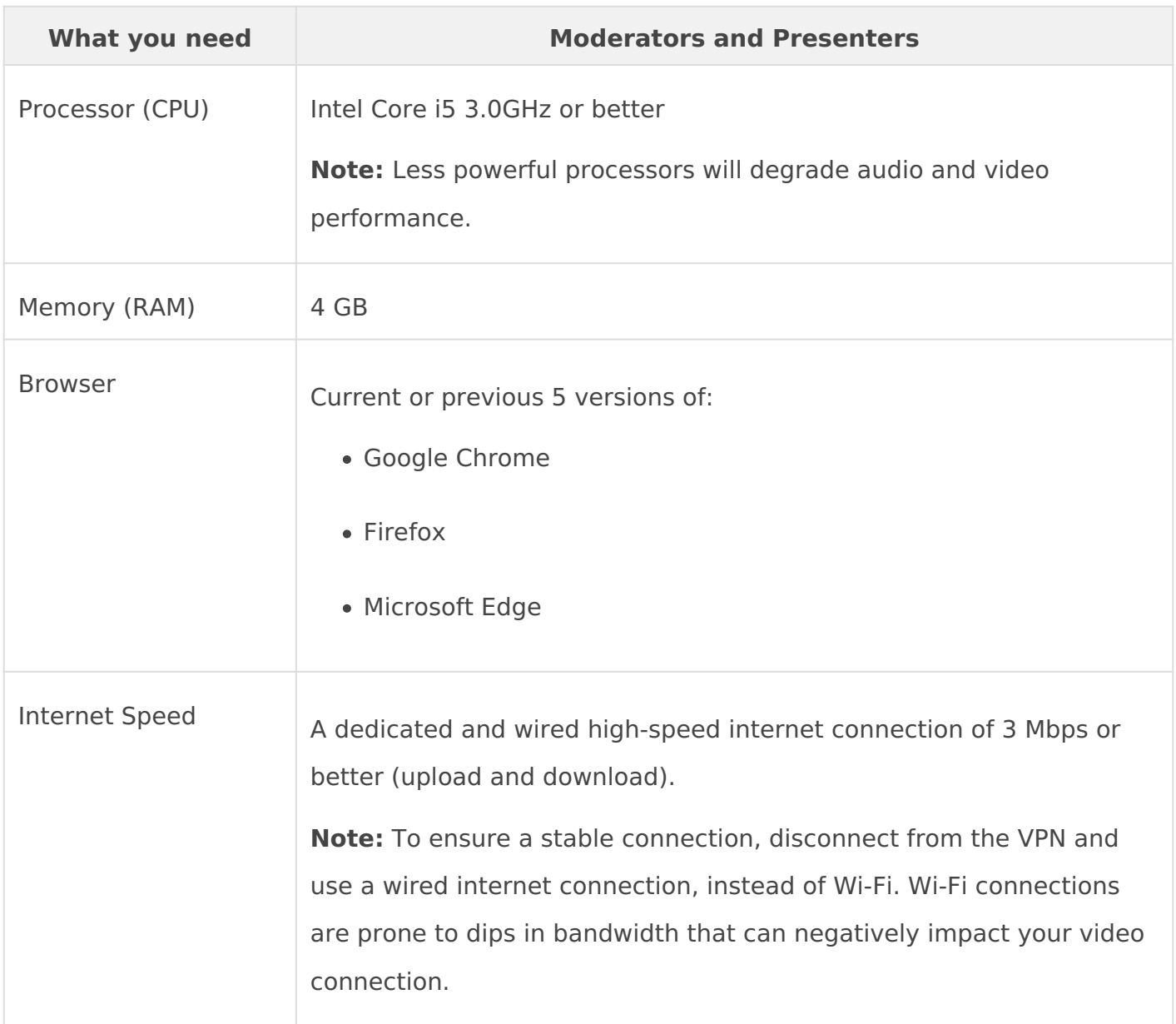

# Broadcasting Requirements

For the best audio and video quality, we recommend that presenters use a:

- High quality webcam (for example, Logitech C920) or HD webcast camera
- Headset or webcam mic with built-in noise cancellation. Do not use your computer or webcam's built-in microphone.

When you join the Live Studio, you must grant it access to your mic and camera to connect your audio and video.

#### <span id="page-17-0"></span>System requirements for telephone broad

For events wethephones the live acquisition source. This article detail requirements for broadcasting a Live event or recording a Simulated or with VoIP audio.

To join the Live Studio and moderate or present, your system must n system and hardware requirements. At least 48 hours nb elforsy the newtiet the hardware and network you will use on the day of the event.

If you're unable to open the Live Studio, access might be blocked by network security rules. Rreeview rburequirements make sure the ports an in the Webcast Presenters - Audio Events column are permitted. If y settings, contact your IT Administrator.

## Live Studio Requirements

If you're joining the Live Studio as a moderator or presenter, your s following requirements.

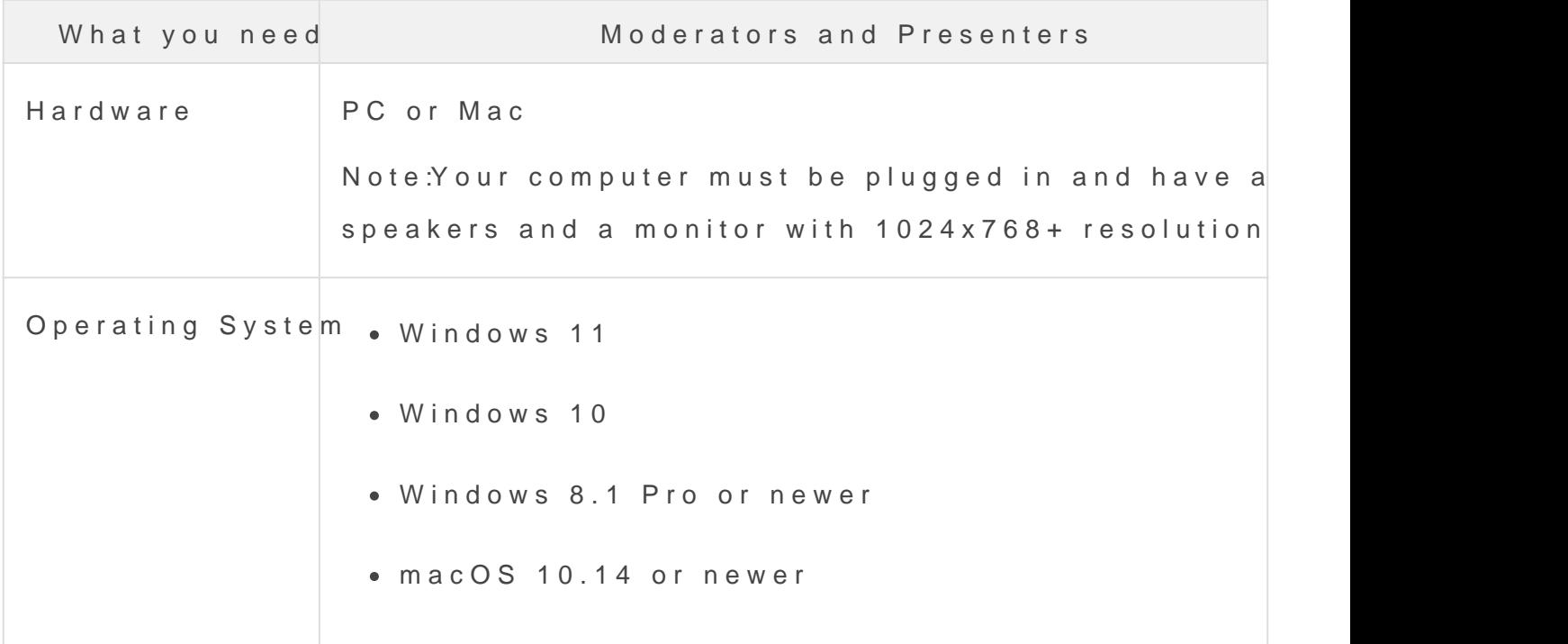

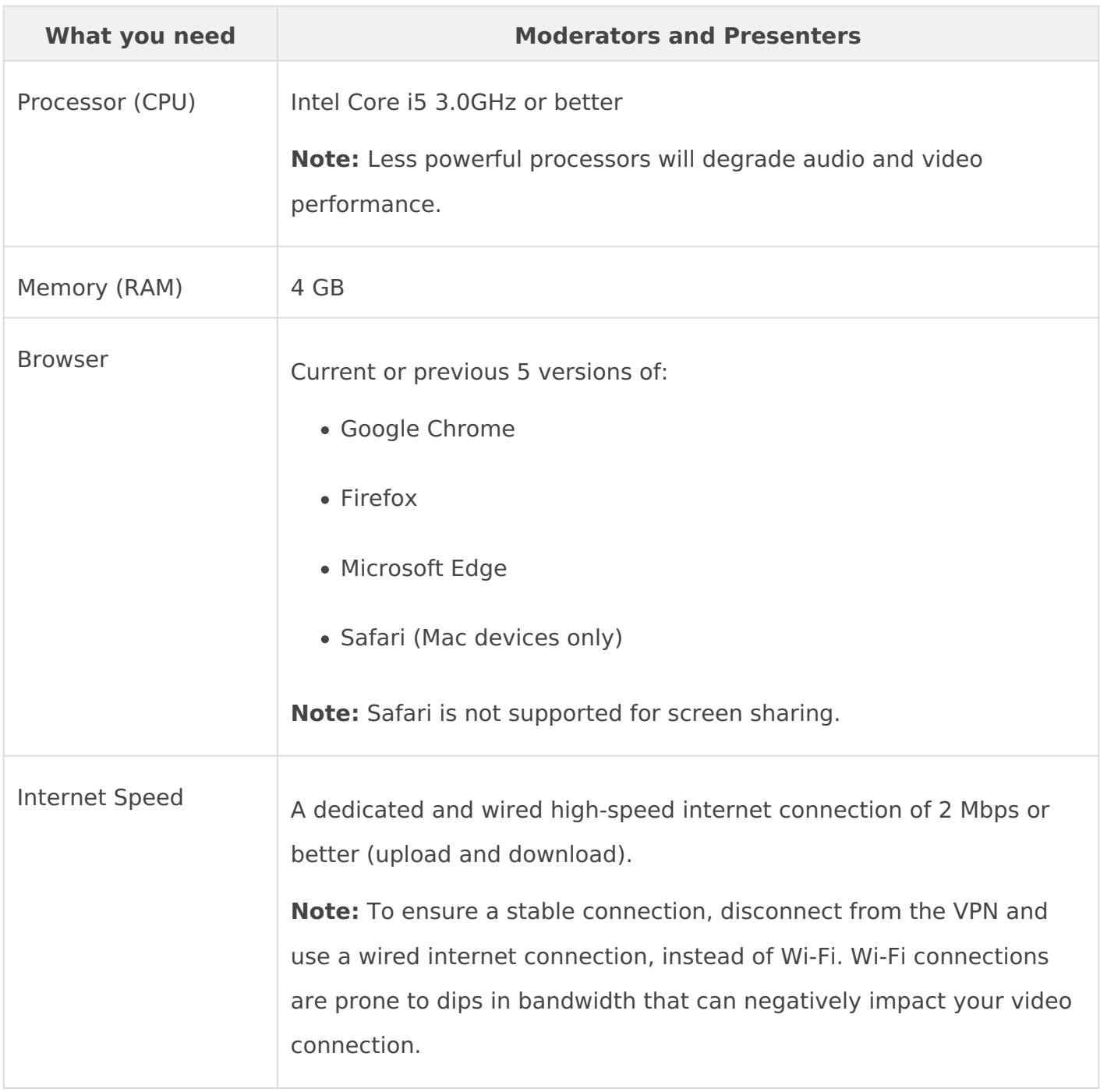

# Broadcasting Requirements

For the best audio and video quality, we recommend that presenters use a:

- Touchtone phone if dialing in to the event
- Headset or mic with built-in noise cancellation. Do not use your computer's built-in microphone if using VoIP.

When you join the Live Studio and connect with VoIP audio, you must grant it access to your mic to connect your audio.

## <span id="page-20-0"></span>System requirements for VCU/telepresend

For events  $WQU/Telepressed the live acquisition source. This article$ system requirements for broadcasting a Live event or recording a Si video conferencing unit (VCU) or other endpoint or meeting app acce address.

To join the Live Studio and moderate or present, your system must n system and hardware requirements. At least 48 hours nb elforsy the newtiet the hardware and network you will use on the day of the event.

If you're unable to open the Live Studio, access might be blocked by network security rules. Rreeview rburrequirement make sure the ports an in the Webcast Presenters - Video Events column are permitted. If y settings, contact your IT Administrator.

#### Live Studio Requirements

If you're joining the Live Studio as a moderator or presenter, your s following requirements.

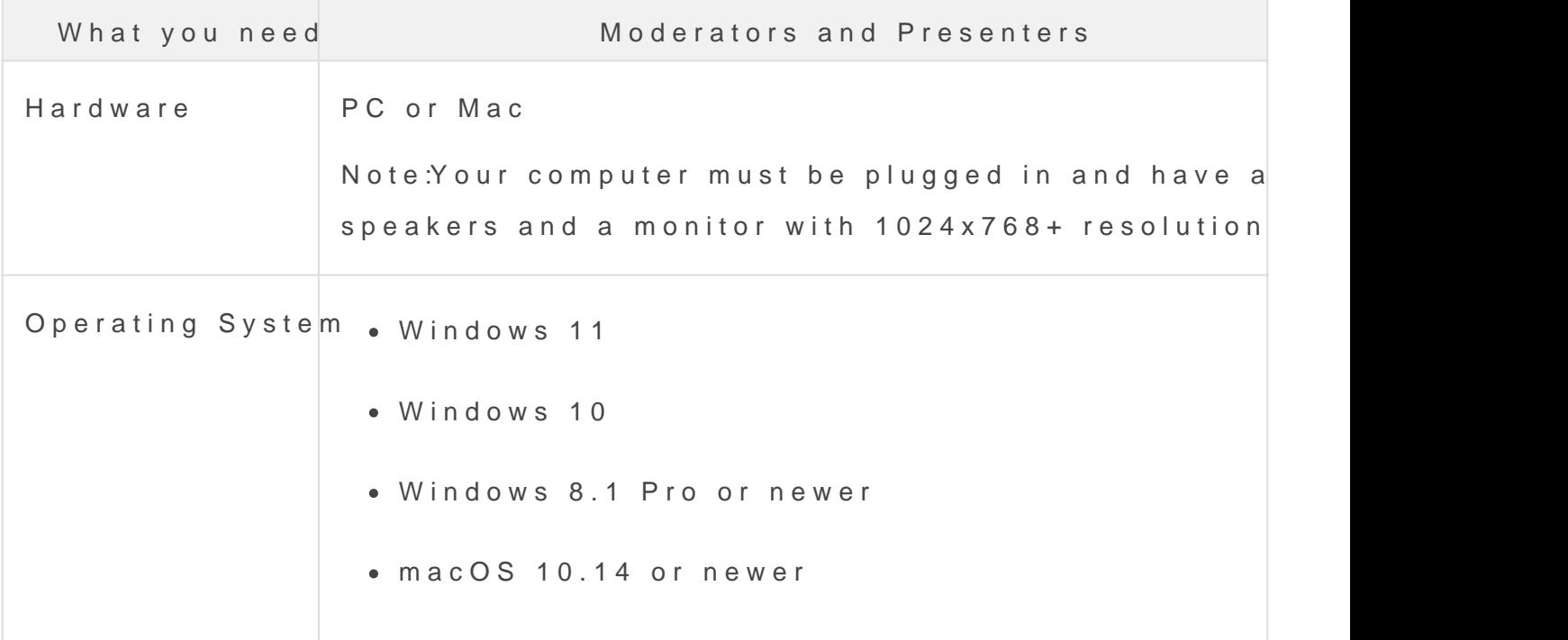

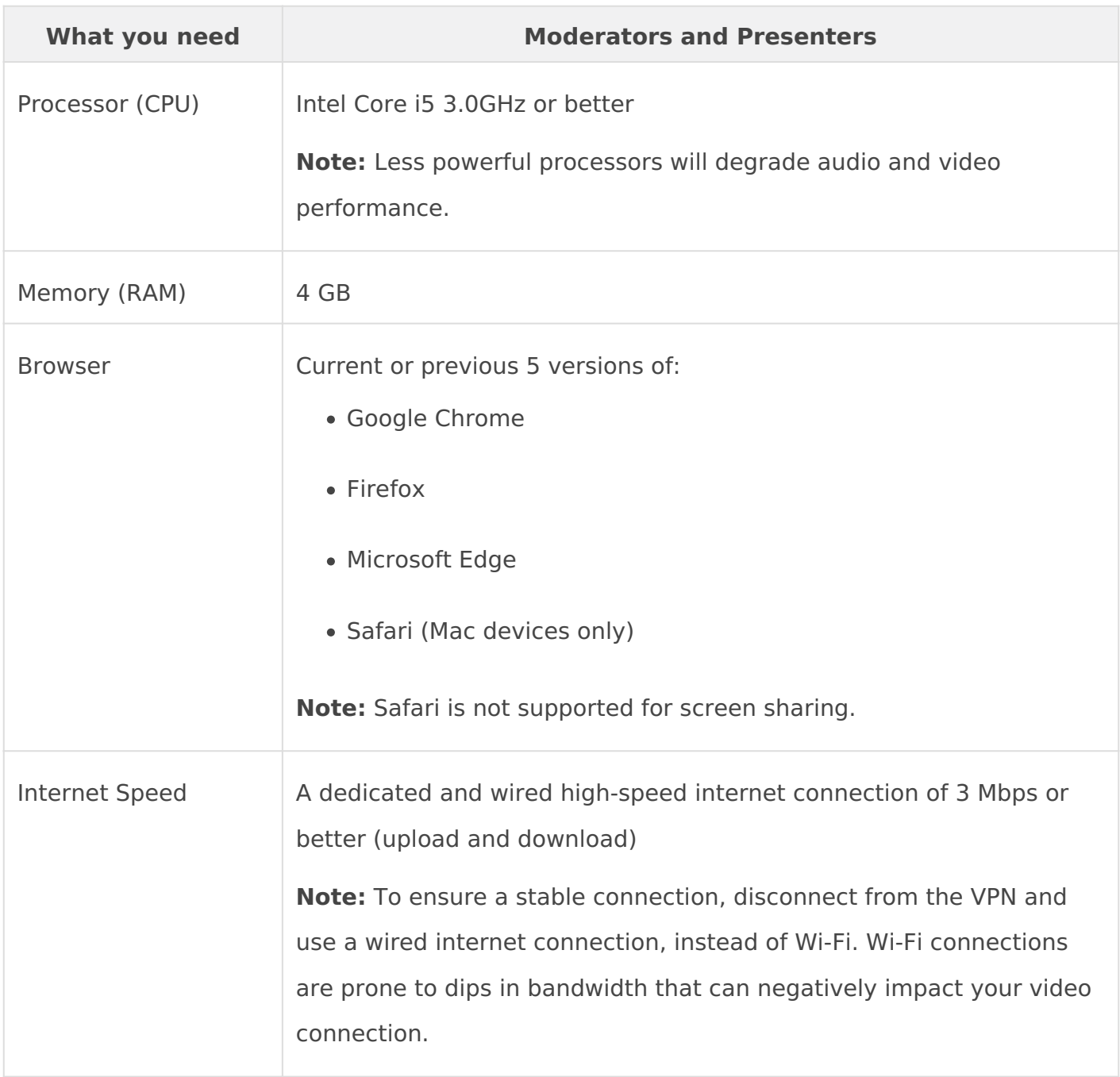

# Broadcasting Requirements

A moderator must join the Live Studio to connect the VCU to the event, start the event, manage event content and Q&A, and end the event. Presenters that will be presenting content must also join the Live Studio.

To broadcast with a VCU, your VCU must allow incoming SIP or H.323 calls and support H.264 video.

Contact your Video Conferencing vendor or local IT Administrator to ensure firewall permissions allow incoming video calls.

**Note:** To prevent the media playback from freezing and requiring a stream refresh, corporate users behind proxy servers should make sure their network settings don't time out on RTMPT requests. If you're unsure of your settings, contact your IT Administrator.

## <span id="page-23-0"></span>System requirements for video bridge bro

This article details the system requirements for broadcasting a Live Simulated Live event with the video bridge. The Video Bridge support connecting via Webcam or another source (for Advanced Video Bridg

To join the Live Studio and moderate or present, your system must n system and hardware requirements. At least 48 hours before the eve the hardware and network you will use on the day of the event. For a [Video Bridge Guide for Presenters an](https://help.webcasts.com/books/most-popular-articles/page/video-bridge-guide-for-presenters-and-guest-admins)d Guest Admins .

If you're unable to open the Live Studio, access might be blocked by network security rules. Rreeview or burrequirement of the sure the ports an in the Webcast Presenters - Video Events column are permitted. If y settings, contact your IT Administrator.

#### Live Studio Requirements

If you're joining the Live Studio as a moderator or presenter, your s following requirements.

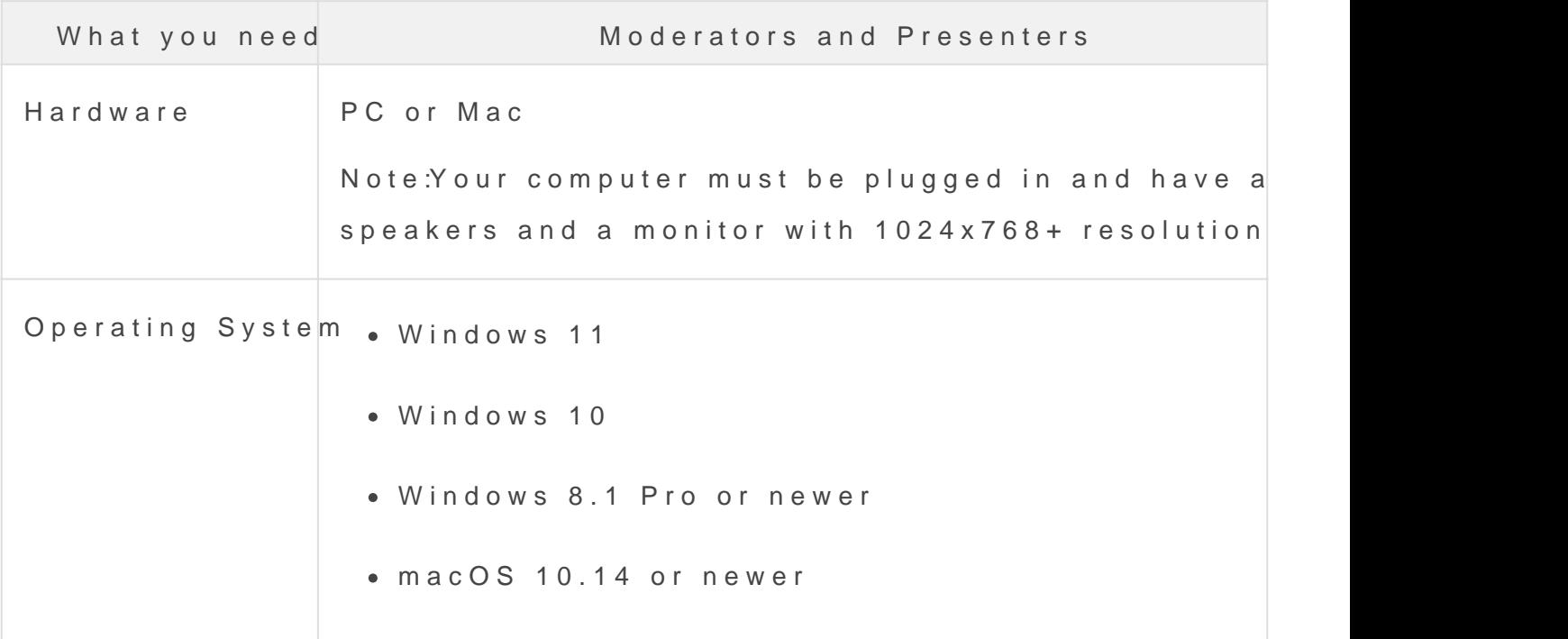

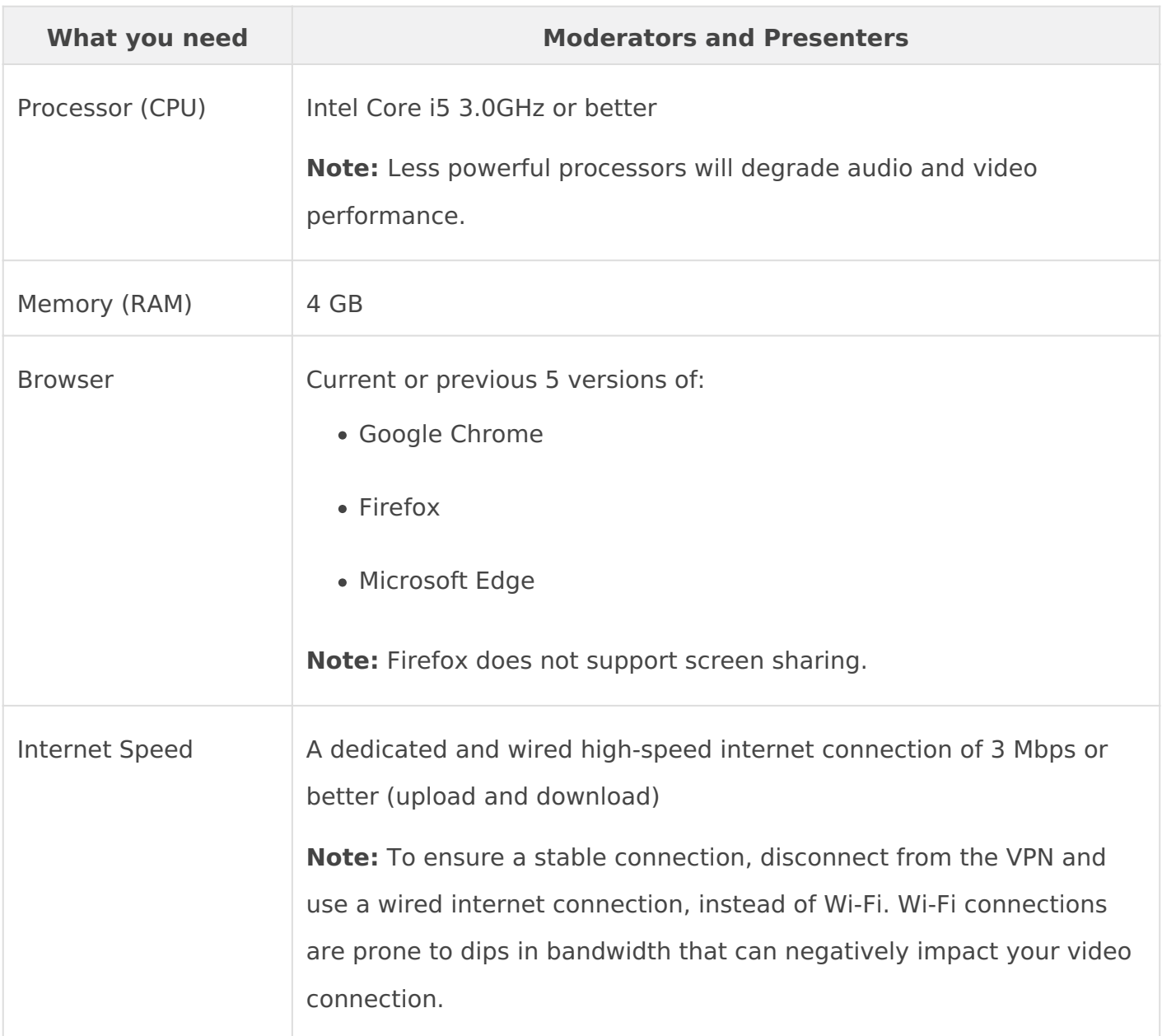

#### Broadcasting Requirements

#### Video Bridge

For the best audio and video quality, we recommend that presenters use a:

- High quality webcam (for example, Logitech C920) or HD webcast camera
- Headset or webcam mic with built-in noise cancellation. Do not use your computer or webcam's built-in microphone.

When you join the Live Studio, you must grant it access to your mic and camera to connect your audio and video.

Advanced Video Bridge

If you're broadcasting with an advanced video bridge, you can connect to the event by phone or with webcam. You can also dial in to the event from Skype/Lync, an encoder, and a VCU or have the Live Studio dial out to your conference room or device. A moderator must join the Live Studio to connect the room or device to the event, start the event, manage event content and Q&A, and end the event. Presenters that will be presenting content must also join the Live Studio.

**Note:** To prevent the media playback from freezing and requiring a stream refresh, corporate users behind proxy servers should make sure their network settings don't time out on RTMPT requests. If you're unsure of your settings, contact your IT Administrator.

#### Encoder Requirements

To broadcast with an encoder, your must:

- Have a dedicated connection with bandwidth that consistently exceeds the bit rate you are transmitting. For example, if you are streaming at 600 Kbps we recommend a dedicated connection of at least 1.2 Mbps. If you're using an active backup encoder, the bandwidth requirements should be doubled.
- Have a hardware and software package capable of encoding live video streams delivered using the Real Time Messaging Protocol (RTMP). Your PC must permit either the RTMP (TCP over port 1935) or RTMPT (over port 80) live streaming protocol or both.
- Support H.264 (Video) / AAC (Audio) configurations

#### **Notes:**

- If you are using an active backup encoder during a live webcast the bandwidth requirements discussed above should be doubled.
- Be conscious of your target audience's bandwidth capabilities when broadcasting at higher bit rates.

#### VCU/Telepresence Requirements

To broadcast with a VCU, your VCU must allow incoming SIP or H.323 calls and support H.264 video.

Contact your Video Conferencing vendor or local IT Administrator to ensure firewall permissions allow incoming video calls.

#### Telephone Requirements

For the best audio and video quality, we recommend that presenters use a:

- Touchtone phone if dialing in to the event
- Headset or mic with built-in noise cancellation

## <span id="page-27-0"></span>Webcast network requirements for present

Network requirements for presenters can be accessed here: [https://webcasts.com/networ](https://webcasts.com/networkresources/)kresources/

Refer to the right columns for the requirements for presenters based video event. Please provide these instructions to your IT department meets the requirements outlined here.

<span id="page-28-0"></span>Manage your account and set up two-factor authentication

# <span id="page-29-0"></span>Set up two-factor authentication

With two-factor authentication, use a secure, app-generated token to verify your administrative account. This is a time-based, one-time password that is generated using an app on your mobile device used to securely sign in to the administrative portal from a previously unverified browser or device.

Recommended apps for authentication include Google Authenticator, Microsoft Authenticator, or Authy.

#### **To turn on two-factor authentication for your account:**

- 1. Click on your username in the top right of the page.
- 2. On the My Profile page, under Account Information, your 2-Step Verification status is displayed. Click **Manage Settings** to update your authentication settings.
- 3. Click **Enable 2-Step Verification**.
- 4. Enter your password and click **Authenticate**.

Verification codes are sent to the email address associated with your account to verify future login attempts.

- 5. Click **Switch to Token-Based Verification** to enable verification via an app. We recommend that you upgrade to our more secure token-based verification.
- 6. Enter your password and click **Authenticate**.
- 7. Scan the QR code provided with your chosen authenticator app. You will be provided a time-based token, which is entered in the Verification Code field below the QR code.

Once complete, a confirmation message is displayed.

To turn off token-based verification, click **Use Email Verification**. To turn off two-factor authentication verification, click **Disable 2-Step Verification**.

#### <span id="page-30-0"></span>Use SSO to authenticate Webcast Admin

For added security, you can use your organization's single sign-on ( to the Webcast Admin portal. You can require admins to sign in from also allow them to sign in using their Webcast username and passwo

Once enabled, your Team Manager can enable SSO for each admin a the Webcast Admin portal. Allow sign-in from:

- Your organization's SSO login page only; optionally, have the We redirect link
- Your organization's SSO login page and the traditional Webcast I

The Webcast Admin login page detects SSO-enabled usernames and selection. If an admin tries to sign in using their Webcast login, it e blocks access with a link to your SSO login page, or accepts their u

Notes:

- Single sign-on requires additional setup. If you are interested in your organization, pleasse @pwebcasts.**com** our sales representative
- Single sign-on isn't a global setting. Enable it for each admin us

To set up SSO for a user:

1. At the top of the Webcast Admin Mpaomatagle, Acbiocokunts

2. On the Manage Licenses page, under My Team find the admin you then under Action Ed ctl(intencil icon).

3.On the Manage Admin page, scroll to the Single Sign On section.

4. Selechnable SSO Authentication choose how to authenticate access Webcast Admin.

5. Clic Save Changes

# <span id="page-32-0"></span>Managing a Group License

A **License** allows for account access to be shared by a group of users at a company. One user can be designated as a **Team Manager**, which allows them access to mange their license and the accounts of other employees at your company. New accounts can be created to provide each team member a unique login to the platform. Existing accounts can be managed to update access, change permissions or shut down accounts as needed.

If you have been assigned as the Team Manager, use see a **Manage Accounts** link in the top right of the platform. Click **Manage Accounts** to access the License setup.

#### **Create New Accounts**

- Under the "My Team" section, click **Create New Administrator** to create a new Administrator account.
- On the "Create Admin" screen, complete the form to setup a new Administrator account.
	- The Email Address field will be used to send system notification related to your presentation. Please use a valid email address.
	- Along the right, choose how the account details will be sent. You (the team leader) will always be included on the account email.
	- Under "Home Folder", click **Change Folder** to choose what folder(s) the Administrator can access.
- On the "Manage Permissions" screen, complete the setup to assign permissions to the new Administrator account.
	- Next to "Assigned Packages", click **Edit** to update what packages an Administrator can access.
	- Under License Limits, adjust the limits for scheduling an event.

Under Security Settings, adjust the expiration date or enable 2-Step Verification on an account.

#### **Manage Existing Accounts**

- In the "My Team" section, a list of existing Administrator accounts will appear. Click the **X** icon to delete an Administrator account.
	- Click the pencil icon to edit an Administrator account.
		- $\circ$  On the "Manage Admin" screen, you can update the Username, Password, Email Address and other contact information associated with an Administrator account.
			- Note: Be sure to click **Save Password** (when updating a password) or **Save Changes** (when updating Username, Email Address or other contact information).
		- Click **Manage [Username]'s Permissions** at the top of the screen to update the permissions available to an Administrator.
			- Next to "Assigned Packages", click **Edit** to update what packages an Administrator can access.
			- Under "License Limits", adjust the limits for scheduling an event.
			- Under "Security Settings", adjust the expiration date or enable 2-Step Verification on an account.
			- Under "Home Folder", click **Change Folder** to choose what folder(s) the Administrator can access.

#### **Additional Information**

- The "License Details" section will display your License Name, Folder and Client access and the assigned Client Team Manager.
- The "My Feature Packages" section will display a list of Packages available with your License. Click the arrow icon to display the features included with each Package.
- The "License Limits" section will display the audience, duration and archive limits associated with your License.
- The "Security Settings" section will display the License's expiration date and the 2-Step Verification security option.

# <span id="page-35-0"></span>How can I update my account details (Us Password and/or Email Address)?

The Account Detaplasge allows you to access your account information, Username, Password and Email Address associated with your account Password are used to login to your account. The Email Address asso used for system notifications, including new event and event archive notifications, and password reset requests or requests to unlock you recommended to use a valid email address to ensure you have acces notifications.

After logging into your account, click on your Username in the top ri

[image-](https://helpgm.webcasts.com/uploads/images/gallery/2022-12/r08mSvxv9U9aLUk8-image-1671655290542.png)1671655290542.png

Image not found or type unknown

In the Ontact Informationtion, you can update your account information Username and Email Addre Cs hs anget IPeass wo sneed ction, you can update the for your accoun $A$ c $\bar{c}$ bent Information allows you to view login details, your to view login details,  $\bar{c}$ account expiration date, an option to be notified of system update a Verification. SCavek Changes save any updates to your account.